# **CREWES Matlab® toolbox SEG-Y Input/Output update**

Kevin W. Hall and Gary F. Margrave

## **ABSTRACT**

The ability to read and write SEG-Y files into Matlab® using the CREWES toolbox has been evolving for a long time. Along the way, at least six separate attempts to code SEG-Y input/output (I/O) have been written by many people. None of this code was able to effectively deal with trace headers, custom trace headers, or with very large SEG-Y files. In addition, outputs were incompatible so that, for example, trace headers read from disk by one set of CREWES code could not be written to an output SEG-Y file using an unrelated set of CREWES code. This lead to user frustration. A major re-write has been undertaken that combines ideas from legacy code in an object-oriented way that can handle very large datasets, trace headers and custom trace headers. Coding has also begun to support SEG-Y revision 2 which was released in January of 2017. Legacy code in the CREWES toolbox is being removed from the toolbox or being re-written as wrappers that call the new code for backwards compatibility. This report provides an overview of the current state of the new code, with examples of how to use it.

## **INTRODUCTION**

The ability to read and write SEG-Y files into Matlab® using the CREWES toolbox has been evolving for a long time. Along the way, at least six separate attempts to code SEG-Y input/output (I/O) have been written and modified by many people, some of whom documented their efforts (Hogan, 2004, Lloyd, 2010). All versions of SEG-Y code were stored concurrently in the CREWES toolbox, but none of it was compatible. This lead to, for example, a SEG-Y file read from disk by one set of CREWES code could not be written to an output SEG-Y file using an unrelated set of CREWES code.

SEG-Y revision 0 (Barry et al., 1975) and revision 1 (Norris and Faichney, 2002) files were fairly well supported by CREWES code with the exception of trace header values. New code developed in 2010 was able to read trace headers (Lloyd et al., 2010), but was never optimized for speed. These codes were able to read IBM floating-point data, but not able to write it. CREWES code up to this point typically tried to read entire SEG-Y files into RAM, which was all right for small files but no good for files that were larger than the available memory on a given computer.

SEG-Y revision 2 (Hagelund and Stewart, 2017) as released in January of 2017, which prompted another look at these issues. A major re-write has been undertaken that combines ideas from legacy code in an object-oriented way that can handle very large datasets, trace headers and custom trace headers. This code aims to be more efficient, more robust, more flexible, and easier to maintain than past code.

Legacy code in the CREWES toolbox is being removed from the toolbox or being rewritten as wrappers that call the new code for backwards compatibility. When this project is complete it will no longer be possible to read data with CREWES SEG-Y code only to be unable to write that data using a different set of CREWES SEG-Y code.

This report provides an overview of the current state of the new code. Rather than attempt to exhaustively document all features of code that is still under development, we show code examples that have been tested in Matlab® 2016b and 2017a. These examples can be copied from this document and pasted onto the Matlab® command line. All examples shown in this report are available in the file crewes/segy/examplecode.m

The example code that follows is organized by topic and numbered sequentially by the order in which the item appears in a SEG-Y file. For example, the textual file header examples in Example sections number 1.# and the binary file header examples are in sections 2.#, where # refers to 0) header definition information, 1) new header definition cell array, 2) new header value struct, 3) convert between struct and double, 4) file read and 5), file write.

The educational release of the CREWES Matlab® toolbox can be downloaded from [https://www.crewes.org/ResearchLinks/FreeSoftware.](https://www.crewes.org/ResearchLinks/FreeSoftware) The CREWES sponsor release can be downloaded from [https://www.crewes.org/ForOurSponsors/Software/matlab/crmatlab.](https://www.crewes.org/ForOurSponsors/Software/matlab/crmatlab)

## **CLASSES AVAILABLE IN EDUCATIONAL RELEASE**

## **SegyTextHeader**

Usage is*: thdr = SegyTextHeader(filename,permission,byteorder,segyrevision,gui)*. See the Appendix for more details.

SegyTextHeader is a class for creating, reading and writing SEG-Y textual file headers. When a SegyTextHeader object is created for an existing SEG-Y file, the code attempts to guess if the text header is ASCII or EBCDIC format. The guess can be manually overridden setting the SegyRevision property after creating a SegyTextHeader object.

```
%TextHeader
%% Example 1.2: Create new textual file header
disp('*** Example 1.2: Create new textual file header ***')
thdr = SegyTextHeader; %Create a new SegyTextHeader object
txthdr=thdr.new; %Create a new SegyRevision 1 (default) textual file 
header
thdr. SeqyRevision = 0; %Update SeqyRevision
txthdr=thdr.new; %Create a new SegyRevision 0 textual file header
thdr. SegyRevision = 2; %Update SegyRevision
txthdr=thdr.new; %Create a new SegyRevision 2 textual file header
%% Example 1.4: Read textual file header from disk
disp('*** Example 1.4: Read textual file header ***')
thdr = SeqyTextHeader(insqyfile); %Create a new SeqyTextHeader object,
TextFormat is guessed from file
txthdr = thdr.read; %Read textual file header from disk
thdr. TextFormat = 'ascii'; %Update TextFormat
txthdr = thdr.read; %Read textual file header from disk
thdr.TextFormat = 'ebcdic'; %Update TextFormat
txthdr = thdr.read; %Read textual file header from disk
%% Example 1.5: Write textual file header
disp('*** Example 1.5: Write textual file header ***')
```

```
thdr = SeqyTextHeader(outsqyfile, w'); %Create a new SeqyTextHeader
object with write permission
thdr.write(thdr.new); %Create and write a new textual file header to
disk
thdr.Permission = 'r'; %Update Permission
txthdr = thdr.read; %Read textual file header from disk
```
## **SegyBinaryHeader**

Usage is: *bhdr = SegyBinaryHeader(filename,permission,byteorder,segyrevision,gui)*. See the Appendix for more details.

SegyBinaryHeader is a class for creating, reading and writing SEG-Y binary file headers. When a SegyBinaryHeader object is created for an existing SEG-Y file, it guesses if the disk file is big ('b') or little ('l') endian byte-order by examining the data sample format code, which should be in the range 1-16. If the byte-order is incorrect, the format code will be read as a number greater than 255. This guess can be manually overridden by setting the ByteOrder property after creating a SegyBinaryHeader object.

Reading and writing a binary header word structure is governed by a binary header definition cell array with four columns, where the first column contains character strings that will be turned into struct fieldnames. The second column contains character strings specifying the data type for the SEG-Y header word. The data type can be any of the following: 'uint8', 'uint16', 'uint24', 'uint32', 'uint64', 'int8', 'int16', 'int24', 'int32', int64', 'ibm32', 'ieee32', and 'ieee64' where 'u' means unsigned, 'int' means integer, ibm means IBM floating point, ieee means IEEE floating point and the trailing number is the number of bits (8 bits in 1 byte) used to store the value. The third column contains the byte location (numeric) of the SEG-Y header word relative to the beginning of the binary file header. Note that the SEG-Y standard starts counting at byte 1, so the first header word, 'Job Identification Number', is at byte 1 in the standard, but this code starts counting at byte zero, so the start byte will be 0 in this case. The fourth column contains a long description of the header word as a character string

```
%% Binary Header
%% Example 2.0: Get binary header definition information
disp('*** Example 2.0: Get binary header definition information ***')
bhdr = SegyBinaryHeader; %Create a new SegyBinaryHeader object
bhdr.SegyRevision = 2; %Update SeGYRevision
bhdr.HdrDef; %Display current header definition cell array
[hwname, byteloc, idx] = bhdr.byte2word(20); %Return information about
header word closest to byte 20
bhdr.HdrDef(idx,:); %Display header word definition for row number idx
%% Example 2.1: Create a new binary header definition
disp('*** Example 2.1: Create new binary header definition ***')
bhdr = SegyBinaryHeader; %Create a new SegyBinaryHeader object
bindef = bhdr.newDefinition; %Create a new SegyRevision=1 (default) 
header definition
bindef = bhdr.newDefinition(0); %Create a new SegyRevision 0 header 
definition
bindef{50,1} = 'NewField'; %Update header word name for row 50 of the 
definition
bhdr.HdrDef = bindef; %Update object's header definition
```

```
bhdr.HdrDef(50,:); %Display row 50 of object's definition
%% Example 2.2: Create a new binary header
disp('*** Example 2.2: Create new binary header ***')
bhdr = SegyBinaryHeader; %Create a new SegyBinaryHeader object
binhdr = bhdr.new; %Create a new binary header struct, using object 
defaults
bhdr.SamplesPerTrace = 500; %Override number of samples per trace
bhdr.SampleInterval = 1000; %Override sample interval
[binhdr, bindef] = bhdr.new; %Create a new binary file header struct and
header definition
%% Example 2.4: Read binary file header
disp('*** Example 2.4: Read binary file header ***')
bhdr = SegyBinaryHeader(insgyfile); %Create a new SegyBinaryHeader 
object, ByteOrder is guessed from file
binhdr = bhdr.read; %Read binary file header from disk
bhdr.ByteOrder = 'l'; %Update ByteOrder: 'l' is little-endian
binhdr = bhdr.read; \frac{1}{2}Read binary file header from disk
bhdr.ByteOrder = 'b'; %Update ByteOrder: 'b' is big-endian (SEG_Y 
revision 0 and 1 standard)
binhdr = bhdr.read; %Read binary file header from disk 
%% Example 2.5: Write binary file header to disk
disp('*** Example 2.5: Write binary file header to disk ***')
thdr = SegyTextHeader(outsgyfile, w'); %Create a new SegyTextHeader
object with write permission
thdr.write(thdr.new); %Create a new text header and write it to disk
bhdr = SegyBinaryHeader(outsgyfile,'a'); %Create a new SegyBinaryHeader 
object with append permission
nsamp = 10; %Samples per trace
sampint = 1000; %Sample interval in microseconds
bhdr.write(bhdr.new(nsamp,sampint)); %Write a new binary file header to 
disk, override bhdr.SamplesPerTrace and bhdr.SampleInterval
bhdr.Permission = 'r; %Update Permission
bhdr.read; %Read binary file header from disk
```
## **SegyExtendedTextHeader**

This is a stub. No code has been written or tested for creating, reading or writing extended textual file headers (if any) for SEG-Y revision 1 and 2 files.

## **SegyTrace**

Usage is: *trc = SegyTrace(filename,permission,fmtcode,byteorder,segyrevision,gui)*. See the Appendix for more details.

SegyTrace is a class for creating, reading and writing SEG-Y trace headers and trace data. When a SegyTrace object is created it uses a temporary SegyBinaryHeader object to get basic information from the binary file header which enables calculation of the number of traces in the file. Some of this information, for example, the number of samples per trace may be incorrect in the binary header. These properties be overridden before conducting read operations. If the files Segy Revision number is 0 and the binary header data sample format code is 1 (4-byte floating point), the class constructor tests the trace data to guess if

it is IBM or IEEE floating point. If the latter, the objects FormatCode is updated to 5 (IEEE 4-byte floating point; see Hall, 2017) At this time, this class does not handle variable length traces, although they can still be read by manually overriding properties such as OFFSET and SamplesPerTrace.

Reading and writing trace headers words is governed by a cell array, similar to the SegyBinaryHeader class, however, a trace header definition cell array has five columns. The first column contains header word name character strings that will be turned into struct fieldnames. The second column contains character strings specifying the data type for the SEG-Y header word. Data types can be any of the following: 'uint8', 'uint16', 'uint24', 'uint32', 'uint64', 'int8', 'int16', 'int24', 'int32', int64', 'ibm32', 'ieee32', and 'ieee64' where 'u' means unsigned, 'int' means integer, ibm means IBM floating point, ieee means IEEE floating point and the trailing number is the number of bits (8 bits in 1 byte) used to store the value. The third column contains the byte location (numeric) of the SEG-Y header word relative to the beginning of the trace header. Note that the SEG-Y standard starts counting at byte 1 so the first header word, 'Trace Number in Line', is at byte 1 in the standard, but this code starts counting from zero so the start byte will be 0 in this example. The fourth column contains the name of the scalar header word that will be applied to the current header word if the ApplyCoordScalars property is set to 1 (default). The scalar header word name must also exist in column 1. The fifth column contains a long description of the header word as a character string.

```
%% Trace
%% Example 4.0: Get trace header definition information
disp('*** Example 4.0: Get trace header definition information ***')
trc = SegyTrace; %Create a new SegyTrace object
trc.HdrDef; %Display the current trace header definition cell array
[hwname, byteloc, idx] = trc.byte2word(20); %Get info about header word
closest to byte 20
trc.word2byte('EnsembleNum'); %Get byte number for a given header word 
name
trc.HdrDef(idx,:); %Display header word definition for row number idx
%% Example 4.1: Create new trace header definition cell array
disp('*** Example 4.1: Create new trace header definition ***')
trc = SegyTrace; %Create a new SegyTrace object
trc.HdrDef{80,1} = 'NewField'; %Update field name for row 80 of the
definition
trc.HdrDef(80,:) %Display row 80 of HdrDef
trcdef = trc.newDefinition(0); %Create a new SegyRevision 0 header
definition
trcdef = trc.newDefinition(2); % C = C a new Sequal article 2 header
definition
%Modify trcdef manually or by using uiSegyDefinition (not shown)
trc.HdrDef = trcdef; %Override object's header definition
%% Example 4.2: Create new trace header struct, data array and 
definition
disp('*** Example 4.2: Create new trace header struct, data array and 
definition ***')
trc = SegyTrace; %Create a new SegyTrace object
trcdef = trc.newDefinition(); %Return a new trace header definition
```
#### *Hall and Margrave*

```
[trchdr, trcdat, trcdef] = trc.new(ntrace, nsamp, sampint); %Return new 
trace header, trace data and trace definition
trc.SegyRevision = 0; %Update SegyRevision
trcdef = trc.newDefinition(); %Create a new SegyRevision 0 trace header 
definition 
[trchdr, trcdat, trcdef] = trc.new (ntrace, nsamp, sampint); %Return 
new trace header, trace data and trace definition
trc.SegyRevision = 2; %Update SegyRevision
trcdef = trc.newDefinition; %Create a new SegyRevision 2 trace header 
definition 
[trchdr, trcdat, trcdef] = trc.new (ntrace, nsamp, sampint); %Return 
new trace header, trace data and trace definition
%% Example 4.3: Convert between trace header struct and array of 
doubles
disp('*** Example 4.3: Convert between trace header struct and array of 
doubles ***')
[hdrvals, fieldnames, datatypes] = trc.struct2double(trchdr); %Convert
trace header struct to array of doubles
trchdr = trc.double2struct(hdrvals,fieldnames,datatypes); %Convert 
array of doubles to a trace header struct
%% Example 4.4: Read trace headers and data
disp('*** Example 4.4: Read trace headers and data ***')
trc = SegyTrace(insgyfile); %Create a new SegyTrace object
[trchdr,trcdat,trcdef] = trc.read; %Read all trace headers and trace
data and return trace definition used
[trchdr, trchdr, trcdef] = trc.read(10:20); % Read traces 10-20[trchdr, trchdr, trcdef] = trc.read(20:-1:10); % Read traces 10-20 inreverse order
[trchdr,trchdr,trcdef] = trc.read([1,5,8]); %Read traces 1, 5 and 8
trchdr = trc.read([1,5,8], 'headers'); %Read trace headers only
trcdat = trc.read([1,5,8], 'data'); & Read trace data only
tnl = trc.read(1:100,'TrcNumLine'); %Read header word TrcNumLine from 
traces 1-100
trc.SeqyRevision = 1; %Update SeqyRevision
trc.ByteOrder = 'b'; %Update ByteOrder
trc.SamplesPerTrace = 1001; %Update SamplesPerTrace
[trchdr,trcdat] = trc.read; %Read all trace headers and trace data and 
return trace definition used
%NOTE, SegyRevision, ByteOrder and SamplesPerTrace are incorrect, 
trchdr and trcdat will be garbage!
%% Example 4.5: Write trace headers and data to disk
disp('*** Example 4.5: Write trace headers and data to disk ***')
thdr = SegyTextHeader(outsqyfile, w'); %Create a new SegyTrace object
with write permission
thdr.write(thdr.new); %Create a new text header and write to disk
bhdr = SegyBinaryHeader(outsgyfile,'a'); %Create a new SegyBinaryHeader 
object with append permission
bhdr.write(bhdr.new(nsamp,sampint)); %Create and write a new binary
header to disk
trc = SegyTrace(outsgyfile,'a'); %Create a new SegyTrace object with 
append permission
[trchdr,trcdat] = trc.new(ntrace, nsamp, sampint); % create new trace
header and trace data
trc.write(trchdr, trcdat); %Write trace header and trace data to disk
```
### **SegyDataTrailer**

This is a stub. No code has been written or tested for creating, reading or writing data trailers for SEG-Y revision 2 files.

### **SegyFile**

Usage is *sf = SegyFile(filename,permission,segyrevision,sampint,nsamps,segfmt,… txtfmt,bytorder,bindef,trcdef,gui)*

The SegyFile class provides a convenient interface for SegyTextHeader, SegyBinaryHeader, SegyExtendedTextHeader, SegyTrace and SegyDataTrailer. If the SegyRevision or ByteOrder properties are changed at the top level in a SegyFile object, the change is propagated to all sub-objects.

```
%% SeqyFile
%% Example 6.2: Create new file headers and trace data array
disp('*** Example 6.2: Create new file headers, trace data array, and 
header definitions ***')
sf = SegyFile; %Create a new SegyFile object
[txthdr, binhdr, exthdr, trchdr, trcdat, bindef, trcdef] = sf.new;
%Create new file and trace headers, trace data and header defintions
[txthdr, binhdr, exthdr, trchdr, trcdat] = sf.new(ntrace, nsamp, 
sampint); %Create new file and trace headers, trace data and header
defintions over-riding nsamp and sampint
%NOTE that exthdr will be empty ([])
%% Example 6.4: Read an existing SEG-Y file
disp('*** Example 6.4: Read SEG-Y file ***')
%In the following examples, exthdr will always be empty (exthdr = []). 
This
%is a placeholder for when the ExtendedText Header class has been fully 
written and tested.u
if exist('uiSegyFile.m','file')
     sf = uiSegyFile(insgyfile); %Create a new SegyFile object and 
inspect SEG-Y file with GUI (sponsors toolbox release only)
end
sf = SegyFile(insgyfile); %Create a new SegyFile object
[txthdr, binhdr, exthdr, trchdr, trcdat, bindef, trcdef] = sf.read;
%Read entire file
[txthdr, binhdr, exthdr, trchdr, trcdat, bindef, trcdef] = 
sf.read(1:2); %Read traces 1 and 2
txthdr = sf.TextHeader.read; %Read just the textual file header
binhdr = sf.BinaryHeader.read; %Read just the binary header
exthdr = sf.ExtendedTextHeader.read; %Read just the extended text file 
header(s)
trchdr = sf.Trace.read(1,'headers'); %Read trace header 1
trchdr = sf.\nTrace.read([], 'heads'); %Read all trace headers
trcdat = sf.Trace.read(1:2:10, 'data'); %Read data from traces 1-10 by
two's
trcdat = sf.Trace.read([],'data'); %Read all trace data
[trchdr,trcdat] = sf.Trace.read; %Read all trace headers and trace data
%% Example 6.5: Write a new SEG-Y file: PROBLEMS
disp('*** Example 6.5: Write new SEG-Y file ***')
```

```
sf = SegyFile(insgyfile); %Create a new SegyFile object
[txthdr, binhdr, exthdr, trchdr, trcdat, bindef, trcdef] = sf.read; 
%Read entire file
gui=1; %Command line prompts
% gui=[]; %GUI prompts
sf2 = SegyFile(outsgyfile,'w',sf.SegyRevision,sf.SampleInterval,... sf.SamplesPerTrace,sf.FormatCode,sf.TextFormat,sf.ByteOrder,...
    bindef,trcdef,gui); %Create a new SegyFile object with write 
permissions
sf2.write(txthdr, binhdr, exthdr, trchdr, trcdat, ...
    bindef, trcdef); %Write SEG-Y file to disk
```
#### **Wrappers**

A number of wrapper functions are provided for convenience and for backwards compatability:

```
%% Wrappers
%% Example 7.0: Get trace header information
disp('*** Example 7.0: Get trace header information ***')
tracebyte2word(232); %Get header name closest to byte 20, revision 1 
trace header definition (default)
tracebyte2word(232,0); %Get header name closest to byte 20, revision 0 
trace header definition
tracebyte2word(232,2); %Get header name closest to byte 20, revision 2 
trace header definition
traceword2byte('Unassigned01'); %Get byte location for header name, 
revision 1 trace header definition (default)
traceword2byte('Unassigned14',0); %Get byte location for header name, 
revision 0 trace header definition
traceword2byte('TrcHdrName',2); %Get byte location for header name, 
revision 2 trace header definition
traceheaderdump(trchdr); %List all header names in trchdr struct that 
contain non-zero values
[dump, words, inotempty]=traceheaderdump(trchdr); %Return all header
values, names and indices in trchdr struct for non-zero values
traceheaderdump_g(trchdr); %Display GUI that can plot values for up to 
three separate header words
%% Example 7.4: Read an SEG-Y file
disp('*** Example 7.4: Read SEG-Y file ***')
%Read SEG-Y file with no overrides, display uiSegyFile() GUI if it 
exists
[trcdat, segyrev, sampint, fmtcode, txtfmt, bytord, txthdr, ...
        binhdr, ext{hdr}, trchdr, bindef, tredef] = ...
         readsegy(insgyfile); 
%Read SEG-Y file using all available overrides
%Update input paramters:
trcrange = []; \text{Empty} => all traces
gui = 1; %Command line prompts, no GUI
nsamps = []; %Empty => Determine number of samples per trace from file 
on disk
%Read SEG-Y file using all overrides, display uiSegyFile() GUI if it
```

```
exists
```

```
[trcdat, segyrev, sampint, fmtcode, txtfmt, bytord, txthdr, binhdr, exthdr, trch
dr, \ldots
```

```
bindef, trcdef] =readsegy(insgyfile,trcrange,segyrev,sampint,nsamps,...
    fmtcode,txtfmt,bytord,bindef,trcdef,gui);
%% Example 7.5: Write a new SEG-Y file
disp('*** Example 7.5: Write SEG-Y file ***')
writesegy(outsgyfile,trcdat); %Write Seg-Y revision 1 file using just 
trcdat and defaults
writesegy(outsgyfile,trcdat,segyrev,sampint,fmtcode,txtfmt, ...
   bytord,txthdr,binhdr,exthdr,trchdr,bindef,trcdef); %Write SEG-Y
file using all overrides
```
## **ADDITIONAL CODE AVAILABLE IN SPONSOR RELEASE**

Two graphical user interfaces (GUI) have been written to aid setting properties for SegyFile() objects. These are called uiSegyFile() and uiSegyDefinition().

### **uiSegyDefinition**

Usage is *hdrdef = uiSegyDefinition() or hdrdef = uiSegyDefinition(hdrdef).*

The uiSegyDefinition GUI displays a binary file header or trace header definition cell array in an editable table (Figure 1). Users may check the validity of the definition at any time by clicking the 'Check Definition' button. If the definition is not valid, the 'Continue' button will be disabled and changed from green to a red background color. Three pulldown menus are provided: 1) 'File' allows you to save the current displayed definition to a .mat file on disk, and to read it back into the table, 2) 'New' replaces the current definition with a new one, and 3) 'Edit' allows insertion, deletion and sorting (based on the valued of Start Byte) of rows in the table. The GUI returns the edited table as a header definition cell array when the 'Continue' button is clicked.

## **uiSegyFile**

Usage is *sf = uiSegyFile(filename) or uiSegyFile()*

The uiSegyFile GUI (Figure 2) allows interactive inspection of an existing SEG-Y disk file and returns a SegyFile object when the 'Continue' button is clicked or if 'Close' is selected from the 'File' pull-down menu. Three pull-down menus are available, 1) 'File' allows you to open a different SEG-Y file, 2) 'Edit' calls uiSegyDefinition for either the current binary header definition or the current trace header definition, and 3) 'Plot' plots either a single trace header word or trace data values for up to 100 traces on either side of the current trace, using plotimage(). 'Plot' takes into account the radio buttons for 'Time', 'Frequency', 'Gain Correction', and 'Bandpass Filter' on the 'Trace Display' panel. 'Gain Correction' applies an automatic envelope correction using the aec() function in the CREWES toolbox. 'Bandpass Filter' applies a 10-15-55-60 Hz Ormsby filter using the filtorm() function in the CREWEs toolbox. Bandpass frequency limits are not customizable at this time.

Figures 2 through 7 show some examples of using uiSegyfile() for a correlated Vibroseis source gather file.

| 1  | <b>Short Name</b>     | Data Type | <b>Start Byte</b>                         | Scalar                                       | <b>Description</b>                                        |  |  |
|----|-----------------------|-----------|-------------------------------------------|----------------------------------------------|-----------------------------------------------------------|--|--|
|    | TrcNumLine            | int32     | 0                                         |                                              | *Trace sequence number within line                        |  |  |
| 2  | TrcNumReel            | int32     | 4                                         | Trace sequence number within SEGY file       |                                                           |  |  |
| 3  | FieldRecNum           | int32     | *Original field record number<br>8        |                                              |                                                           |  |  |
| 4  | TrcNumFile            | int32     | 12                                        |                                              | *Trace number within the original field record            |  |  |
| 5  | SourcePoint           | int32     | 16<br>Energy source point number          |                                              |                                                           |  |  |
| 6  | FnsembleNum           | int32     | 20                                        |                                              | <b>Ensemble number</b>                                    |  |  |
| 7  | TrcNumCDP             | int32     | 24                                        |                                              | Trace number within the ensemble                          |  |  |
| 8  | TrcCode               | int16     | 28                                        |                                              | *Trace identification code                                |  |  |
| 9  | VertFold              | int16     | 30                                        |                                              | Number of vertically summed traces yielding this trace    |  |  |
| 10 | <b>HorzFold</b>       | int16     | 32                                        |                                              | Number of horizontally stacked traces yielding this trace |  |  |
| 11 | <b>Datallse</b>       | int16     | 34                                        |                                              | Data use                                                  |  |  |
| 12 | SrcRecOffset          | int32     | 36                                        |                                              | Distance from center of the source point to the center o  |  |  |
| 13 | GroupElev             | int32     | 40 ElevScalar<br>Receiver group elevation |                                              |                                                           |  |  |
| 14 | <b>SrcElev</b>        | int32     |                                           | 44 ElevScalar<br>Surface elevation at source |                                                           |  |  |
| 15 | SrcDepth              | int32     |                                           | 48 ElevScalar                                | Source depth below surface                                |  |  |
| 16 | <b>GroupDatumElev</b> | int32     |                                           | 52 ElevScalar                                | Datum elevation at receiver group                         |  |  |
| 17 | <b>SrcDatumElev</b>   | int32     |                                           | 56 ElevScalar                                | Datum elevation at source                                 |  |  |
| 18 | SrcWaterDepth         | int32     |                                           | 60 ElevScalar                                | Water depth at source                                     |  |  |
| 19 | GroupWaterDepth       | int32     |                                           | 64 ElevScalar                                | Water depth at group                                      |  |  |
| 20 | <b>ElevScalar</b>     | int16     | 68                                        |                                              | Scalar to be applied to all elevations and depths         |  |  |
| 21 | CoordScalar           | int16     | 70                                        |                                              | Scalar to be applied to all coordinates                   |  |  |
| 22 | <b>SrcX</b>           | int32     |                                           | 72 CoordScalar                               | Source coordinate X                                       |  |  |
| 23 | SrcY                  | int32     |                                           | 76 CoordScalar                               | Source coordinate Y                                       |  |  |
| 24 | GroupX                | int32     |                                           | 80 CoordScalar                               | Group coordinate X                                        |  |  |
| 25 | <b>GroupY</b>         | int32     |                                           | 84 CoordScalar                               | Group coordinate Y                                        |  |  |
| 26 | CoordUnits            | int16     | 88                                        |                                              | Coordinate units                                          |  |  |
| 27 | WeatherVel            | int16     | 90                                        |                                              | Weathering velocity                                       |  |  |

FIG. 1. GUI displayed for >> trcdef = uiSegyDefinition(sf.Trace.HdrDef)

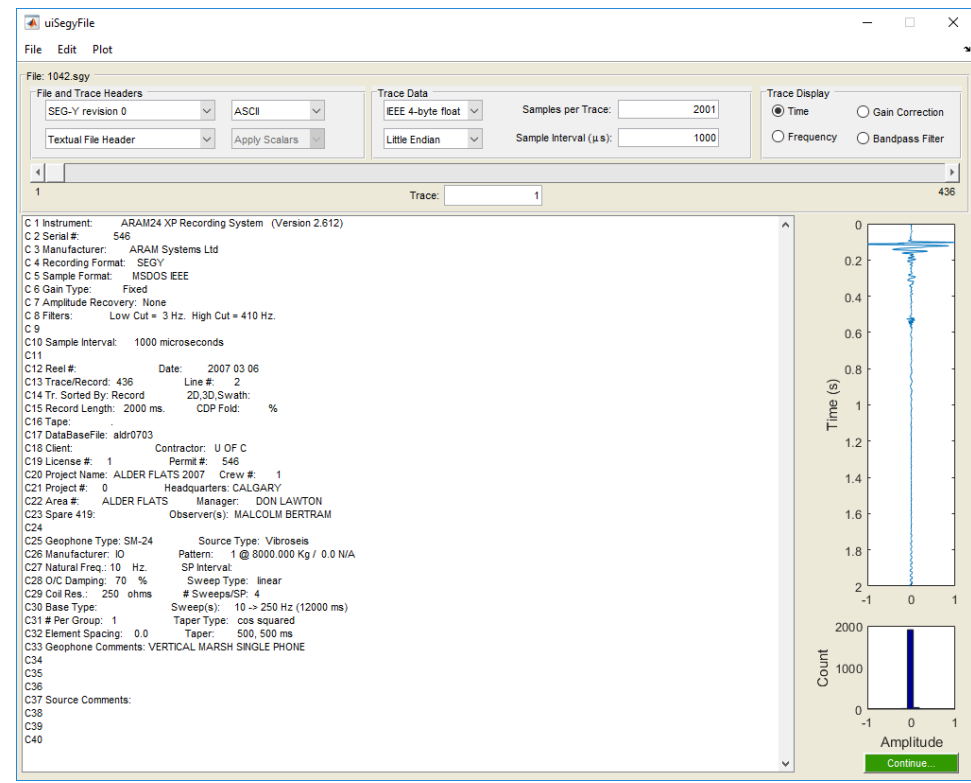

FIG. 2. Textual file header (table) and trace one data (right) are displayed.

| File           | ← uiSegyFile<br>Edit Plot     |                   |                      |                                                                |              |                      | $\Box$<br>$\times$<br>$\mathbf{a}$ |
|----------------|-------------------------------|-------------------|----------------------|----------------------------------------------------------------|--------------|----------------------|------------------------------------|
|                | File: 1042.sqy                |                   |                      |                                                                |              |                      |                                    |
|                | <b>File and Trace Headers</b> |                   |                      | <b>Trace Data</b>                                              |              | <b>Trace Display</b> |                                    |
|                | SEG-Y revision 0              | $\check{~}$       | <b>ASCII</b>         | 2001<br>Samples per Trace:<br>IEEE 4-byte float<br>$\check{ }$ | $\odot$ Time |                      | ◯ Gain Correction                  |
|                |                               |                   |                      |                                                                |              |                      |                                    |
|                | <b>Binary File Header</b>     | $\vee$            | <b>Apply Scalars</b> | Sample Interval $(\mu s)$ :<br>1000<br><b>Little Endian</b>    |              | $\bigcirc$ Frequency | ◯ Bandpass Filter                  |
|                |                               |                   |                      |                                                                |              |                      |                                    |
| $\overline{1}$ |                               |                   |                      | Trace:                                                         |              |                      | 436                                |
|                |                               |                   |                      |                                                                |              |                      |                                    |
|                | <b>Field Name</b>             | <b>Start Byte</b> | Value                | <b>Description</b>                                             |              | $\mathbf{0}$         |                                    |
| $\overline{1}$ | <b>JobID</b>                  | $\mathbf{0}$      |                      | 0 Job identification number                                    | ۸            |                      |                                    |
| $\overline{2}$ | ReelNum                       | $\overline{4}$    |                      | 0 Line number                                                  |              | 0.2                  |                                    |
| 3              | LineNum                       | 8                 |                      | 0 Reel number                                                  |              |                      |                                    |
| $\overline{4}$ | <b>DataTrcPerEns</b>          | 12                |                      | 432 *Number of data traces per ensemble                        |              | 0.4                  |                                    |
| 5              | <b>AuxTrcPerEns</b>           | 14                |                      | 4 *Number of auxiliary traces per ensemble                     |              |                      |                                    |
| 6              | SampleRate                    | 16                |                      | 1000 *Sample interval in microseconds                          |              | 0.6                  |                                    |
| $\overline{7}$ | <b>OrigSampleRate</b>         | 18                |                      | 1000 Sample interval of field data in microseconds             |              |                      |                                    |
| 8              | SampPerTrc                    | 20                |                      | 2001 *Number of samples per data trace                         |              | 0.8                  |                                    |
| $\overline{9}$ | OrigSampPer                   | 22                |                      | 2001 Number of samples recorded in field data per data trace   |              |                      |                                    |
| 10             | FormatCode                    | 24                |                      | 1 *Data sample format code                                     |              | Time (s)             |                                    |
| 11             | <b>EnsembleFold</b>           | 26                |                      | 0 *Ensemble fold                                               |              |                      |                                    |
| 12             | <b>TrcSortCode</b>            | 28                |                      | 1 *Trace sorting code                                          |              | 1.2                  |                                    |
| 13             | VertSumCode                   | 30                |                      | 4 Vertical sum code                                            |              |                      |                                    |
| 14             | SweepStartFr                  | 32                |                      | 10 Sweep frequency at start (Hz)                               |              |                      |                                    |
| 15             | SweepEndFreq                  | 34                |                      | 250 Sweep frequency at end (Hz)                                |              | 1.4                  |                                    |
| 16             | SweepLength                   | 36                |                      | 12000 Sweep length (ms)                                        |              |                      |                                    |
| 17             | SweepType                     | 38                |                      | 1 Sweep type code                                              |              | 1.6                  |                                    |
| 18             | SweepTrcNum                   | 40                |                      | 434 Trace number of sweep channel                              |              |                      |                                    |
| 19             | SweepStartT                   | 42                |                      | 500 Sweep trace taper length (ms)                              |              | 1.8                  |                                    |
| 20             | SweepEndTa                    | 44                |                      | 500 Sweep trace taper length (ms)                              |              |                      |                                    |
| 21             | SweepTaper                    | 46                |                      | 2 Taper type                                                   |              | $\overline{2}$       |                                    |
| 22             | CorrelatedData                | 48                |                      | 2 Correlated data traces                                       |              | $-1$                 | $\overline{0}$                     |
| 23             | BinaryGainRe                  | 50                |                      | 0 Binary gain recovered                                        |              | 2000                 |                                    |
| 24             | AmpRecMethod                  | 52                |                      | 0 Amplitude recovery method                                    |              |                      |                                    |
| 25             | Measurement                   | 54                |                      | 1 *Measurement system                                          |              |                      |                                    |
| 26             | <b>ImpSigPolarity</b>         | 56                |                      | 1 Impulse signal polarity                                      |              | Count<br>1000        |                                    |
| 27             | <b>VibeSigPolarity</b>        | 58                |                      | 0 Vibratory polarity code                                      |              |                      |                                    |
| 28             | Unassigned01                  | 60                |                      | 436 Unassigned 1                                               |              | $\Omega$             |                                    |
| 29             | Unassigned02                  | 64                |                      | 0 Unassigned 2                                                 |              | $-1$                 | $\mathbf{0}$<br>$\overline{1}$     |
| 30             | Unassigned03                  | 68                |                      | 0 Unassigned 3                                                 |              |                      | Amplitude                          |
| 31             | Unassigned04                  | 72                |                      | 0 Unassigned 4                                                 | v            |                      | Continue.                          |
| 22             | <b>HnaecionadOS</b>           | 70                |                      | <b>EDITOR Ungesigned 5</b>                                     |              |                      |                                    |

FIG. 3. Binary file header (table) and trace one data read correctly using little-endian byte order.

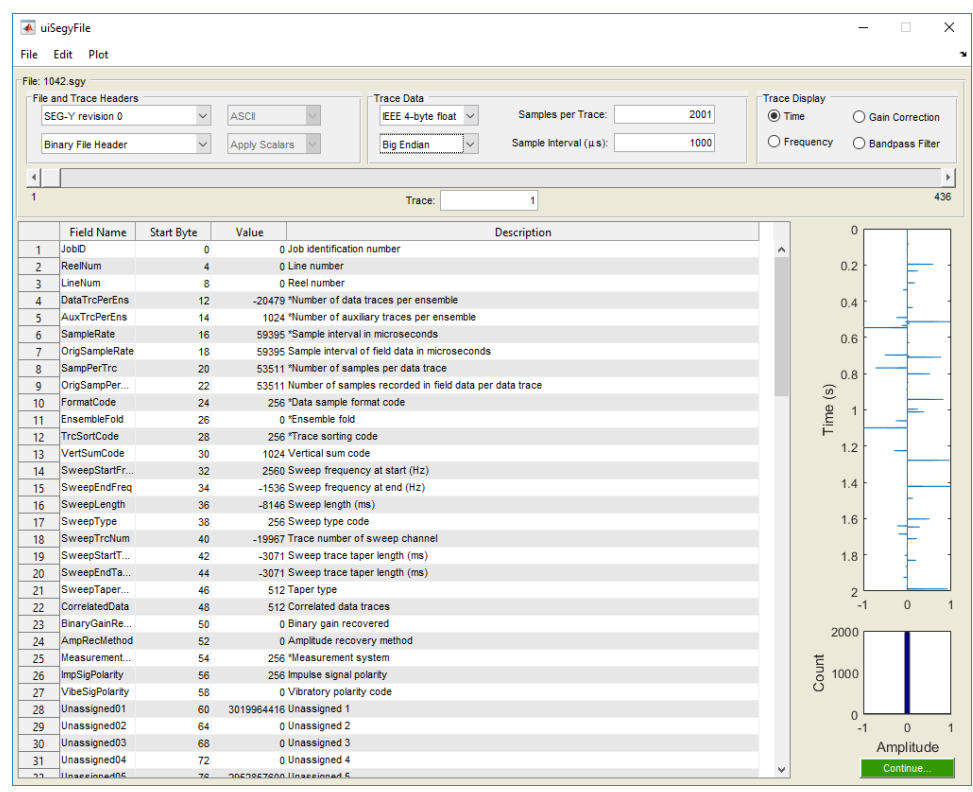

FIG. 4. Binary file header (table) and trace one data read incorrectly using big-endian byte order.

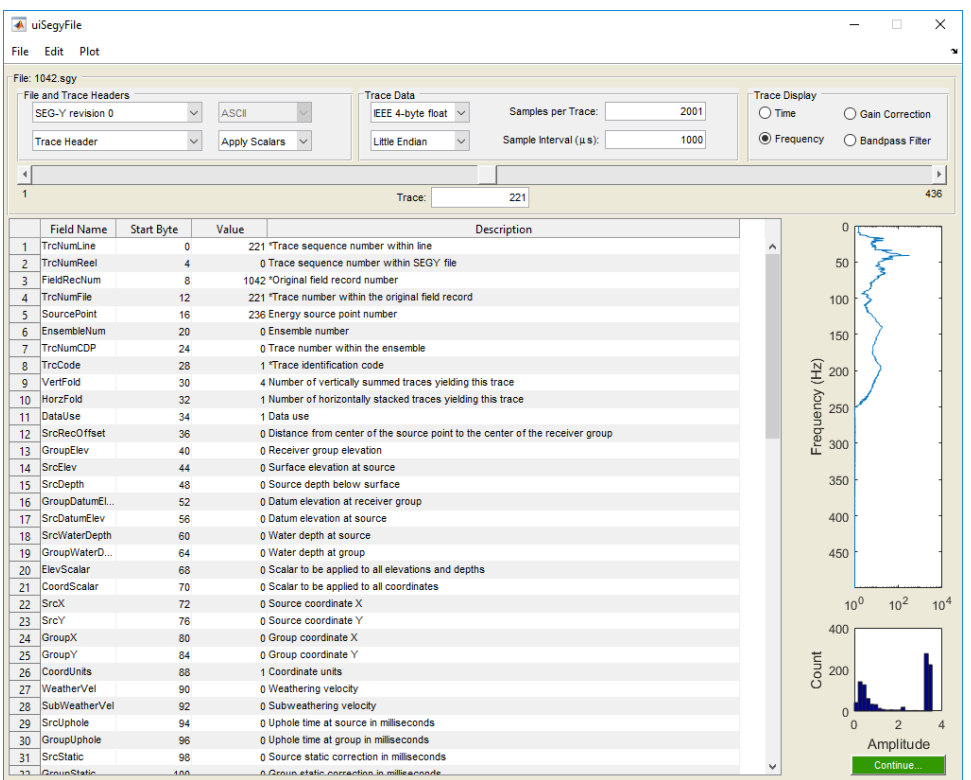

FIG. 5. Trace 221 header (table) and data read correctly using little-endian byte order, trace data displayed in frequency rather than time.

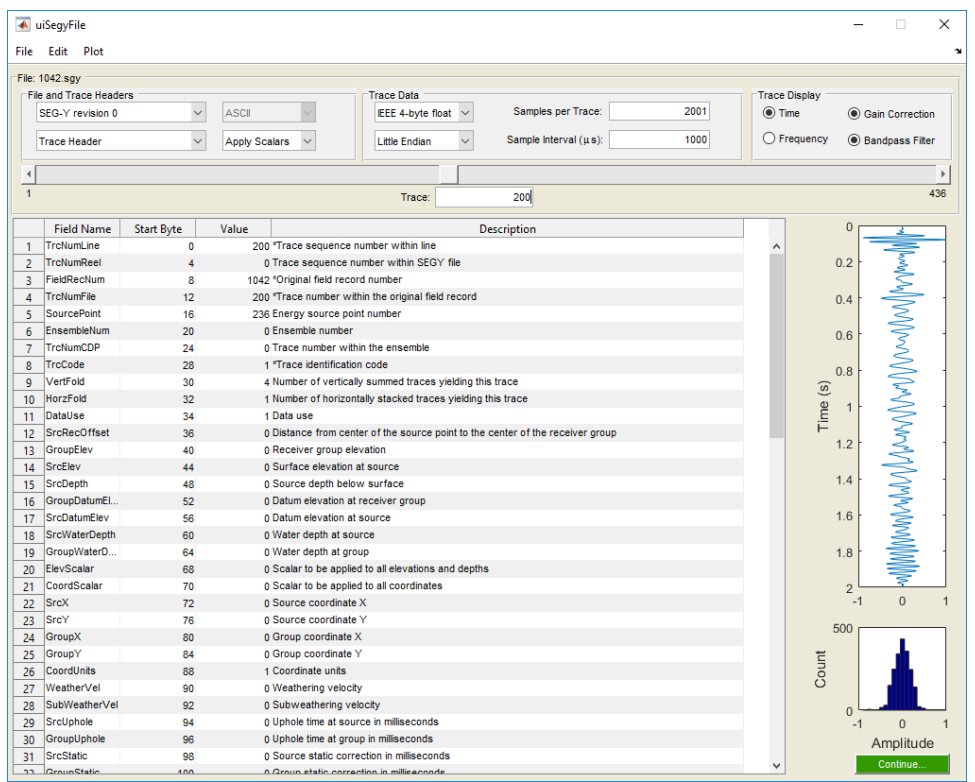

FIG. 6. Trace 200 trace header and trace data displayed with gain correction and bandpass filter.

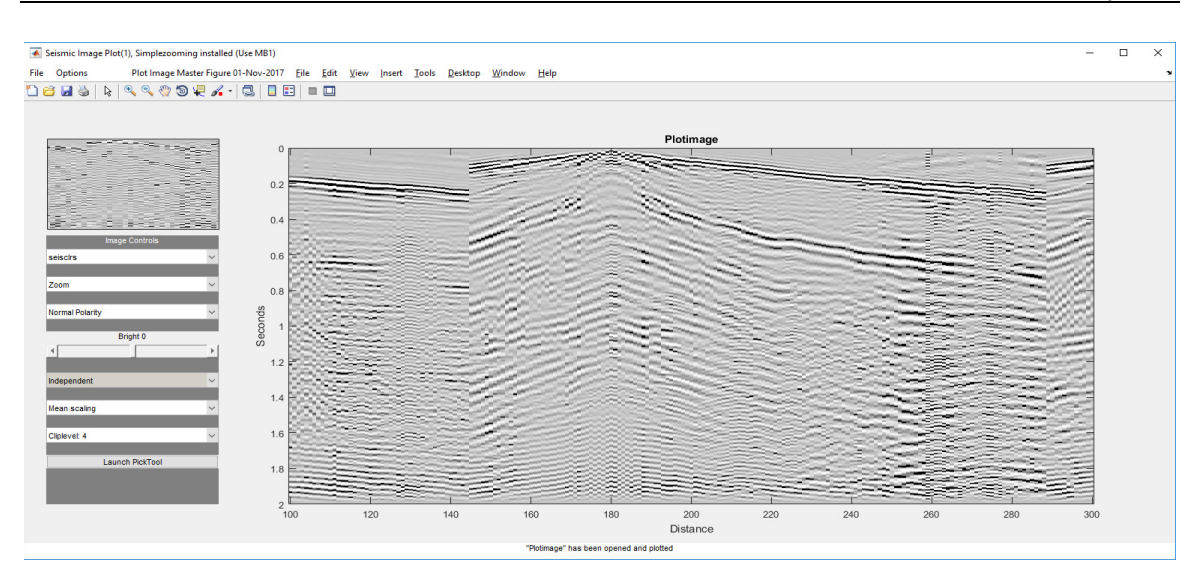

FIG. 7. Traces 100-300 plotted with gain correction and bandpass filter using the Plot->Traces pulldown menu,

## **CONCLUSIONS AND FUTURE WORK**

New object-oriented code to read and write SEG-Y files has been written and tested, but is not yet complete. However, it is more internally consistent, robust, useable and maintainable than any previous code released via the CREWES Matlab® toolbox. Development is on-going. All SEG-Y revision 0, 1 and 2 trace data formats are supported for reading and writing except for format code 4 (Fixed point with gain). Variable trace lengths in a file are not yet supported. SEG-Y revision 1 and 2 extended textual file headers are not yet supported. SEG-Y revision 2 extended trace headers and data trailers are not yet supported.

Future work includes writing code to address the issues listed above, removing incompatible code from the CREWES toolbox and writing wrappers for some older code for backwards compatibility (eg. altreadsey() and altwritesegy()).

### **ACKNOWLEDGEMENTS**

The authors would like to thank everyone who has previously worked on SEG-Y I/O for the CREWES toolbox, including, Henry Bland, Chad Hogan, Heather Lloyd and Carla Osborne. We thank the sponsors of CREWES for continued support. This work was funded by CREWES industrial sponsors and NSERC (Natural Science and Engineering Research Council of Canada) through the grant CRDPJ 461179-13.

### **REFERENCES**

- Barry, K. M., Cavers, D. A. and Kneale, C. W., 1975, Report on recommended standards for digital tape formats: Geophysics, 40, no. 02, 344-352.
- Hagelund, R., and Stewart, A.L., Eds., SEG Technical Standards Committee, 2017, SEG-Y  $r2.0$ : SEG-Y revision 2.0 Data Exchange Format: SEG, Tulsa, OK[, www.seg.org.](http://www.seg.org/)
- Hall, K.W., 2017, Everything you never wanted to know about IBM and IEEE floating point numbers, CREWES Research Report, this volume.

Hogan, C., 2004, SEGY Matlab Tool Documentation, CREWES internal documentation.

- Lloyd, H., Hall, K., Margrave, M., 2010, New Matlab® functions for reading, writing and modifying SEG-Y files, CREWES research report, **22**, 58.
- Norris, M.W. and Faichney, A.K., Eds., SEG Technical Standards Committee, 2002, SEG-Y rev 1 Data Exchange Format: SEG, Tulsa, OK[, www.seg.org.](http://www.seg.org/)

## **APPENDIX**

The following are class summaries that were auto-generated for the SegyTextHeader, SegyBinaryHeader SegyTrace and SegyFile classes by Matlab® based on help and comment lines contained within the code.

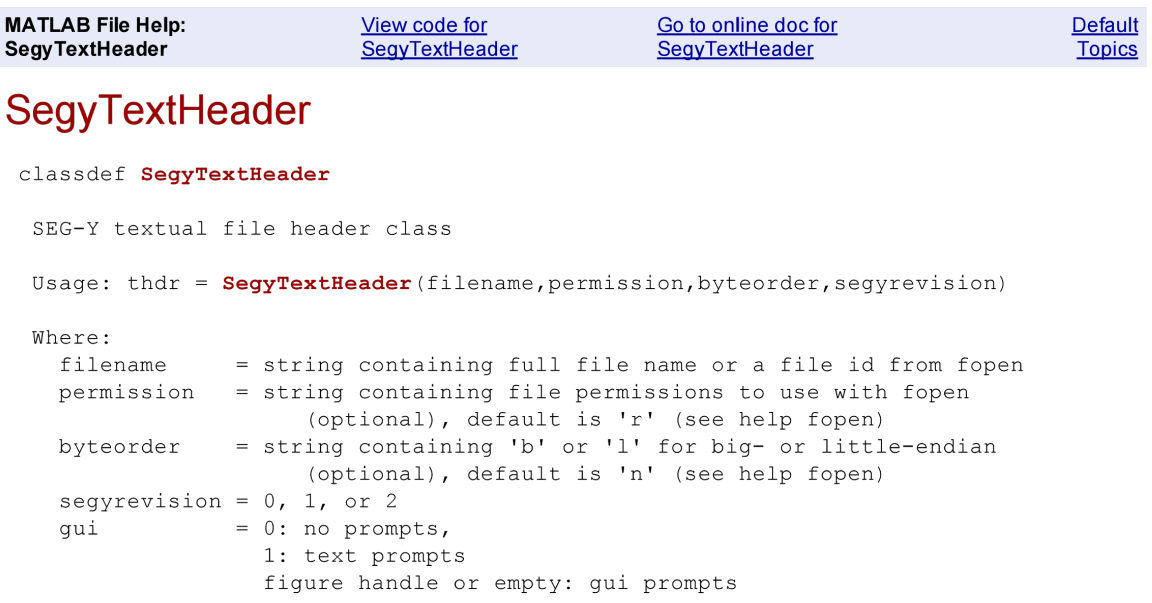

NOTE: This SOFTWARE may be used by any individual or corporation for any purpose with the exception of re-selling or re-distributing the SOFTWARE. By using this software, you are agreeing to the terms detailed in this software's Matlab source file.

Authors: Kevin Hall 2009, 2017

NOTE: This SOFTWARE may be used by any individual or corporation for any purpose with the exception of re-selling or re-distributing the SOFTWARE. By using this software, you are agreeing to the terms detailed in this software's Matlab source file.

#### **Class Details**

**Superclasses File Sealed** false **Construct on load** false

#### **Constructor Summary**

**SegyTextHeader** classdef SegyTextHeader

#### **Property Summary**

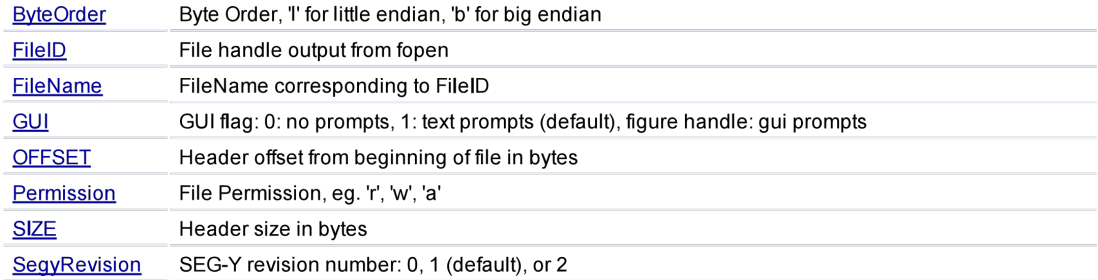

Text format: 'ascii' or 'ebcdic' **TextFormat** 

# **Method Summary**

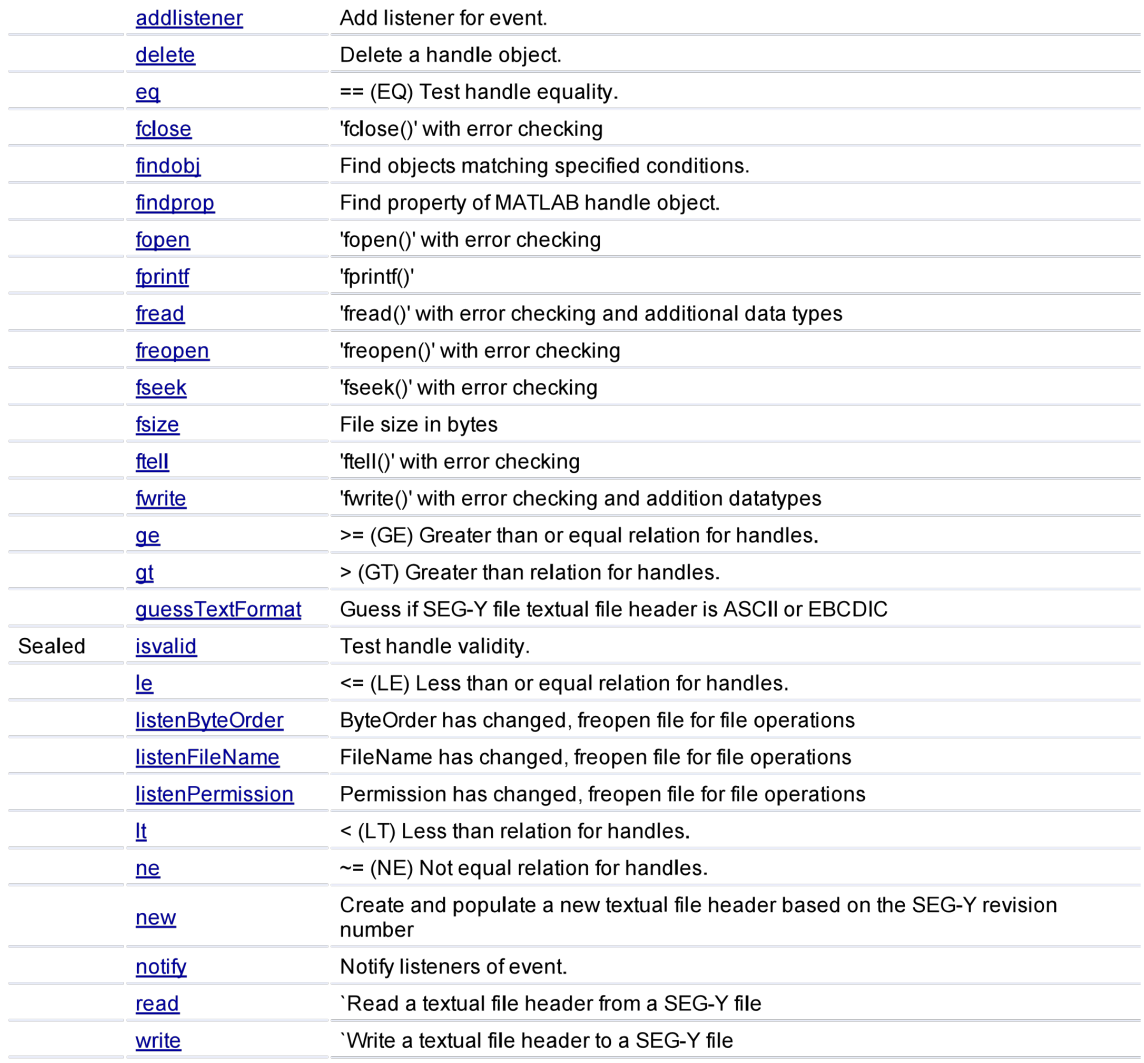

# **Event Summary**

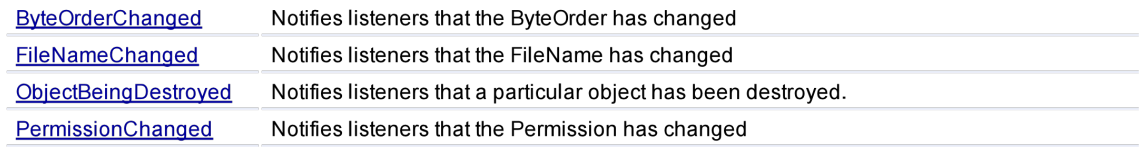

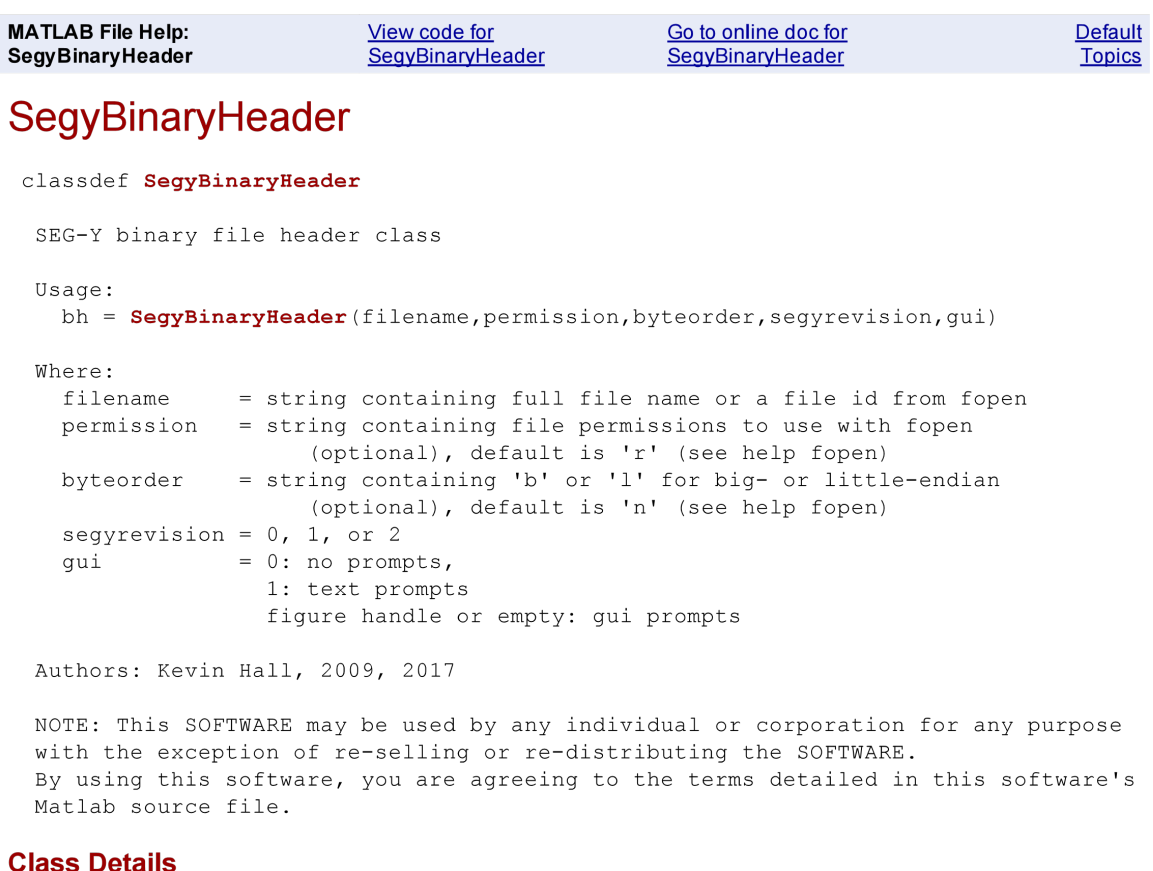

#### lass Details

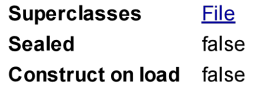

## **Constructor Summary**

classdef SegyBinaryHeader SegyBinaryHeader

## **Property Summary**

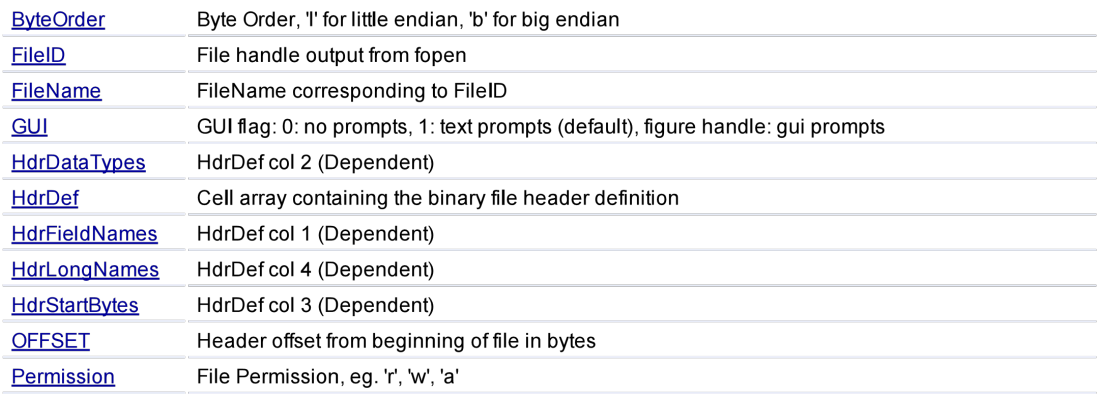

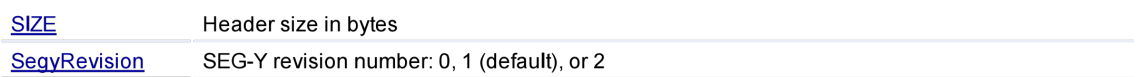

# **Method Summary**

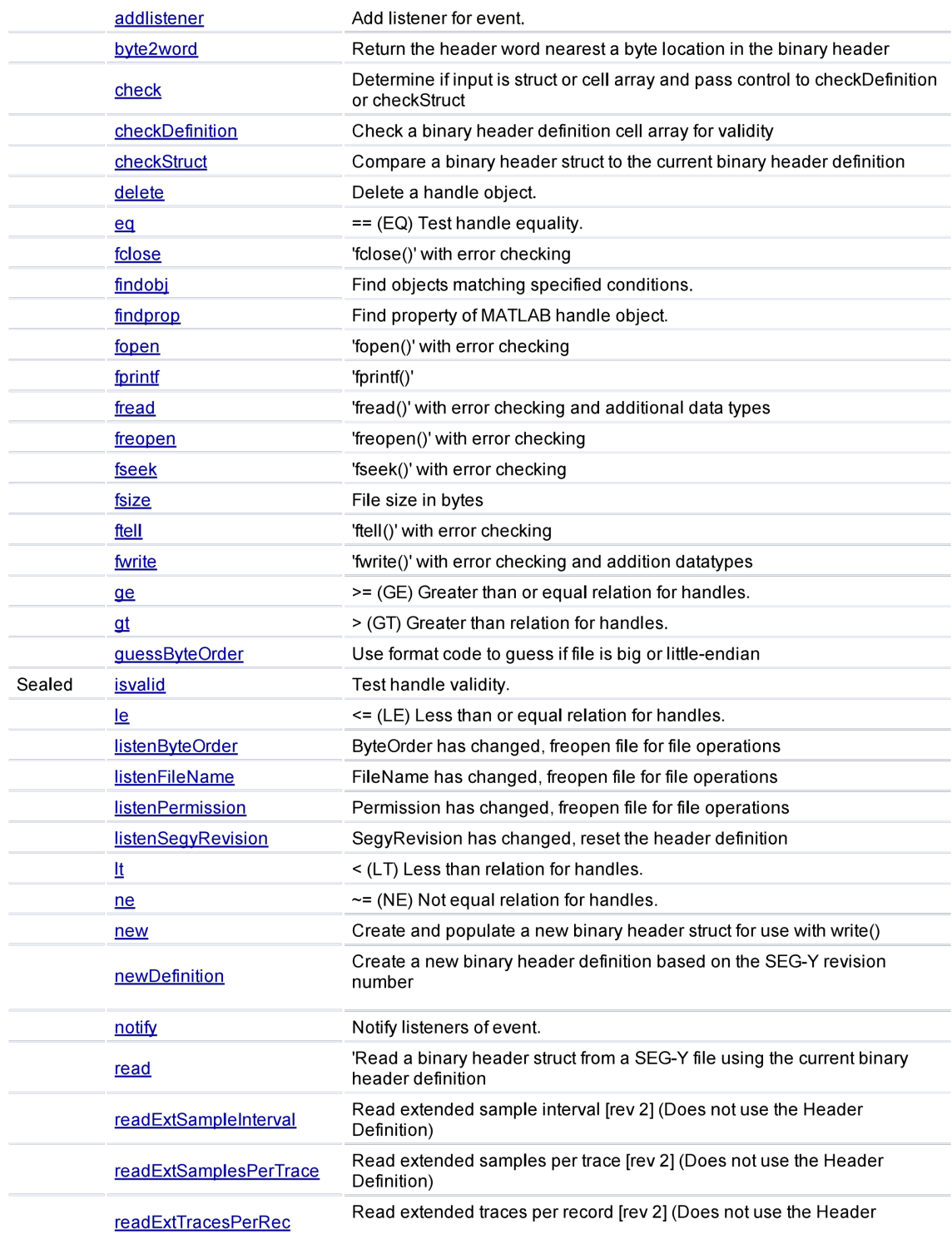

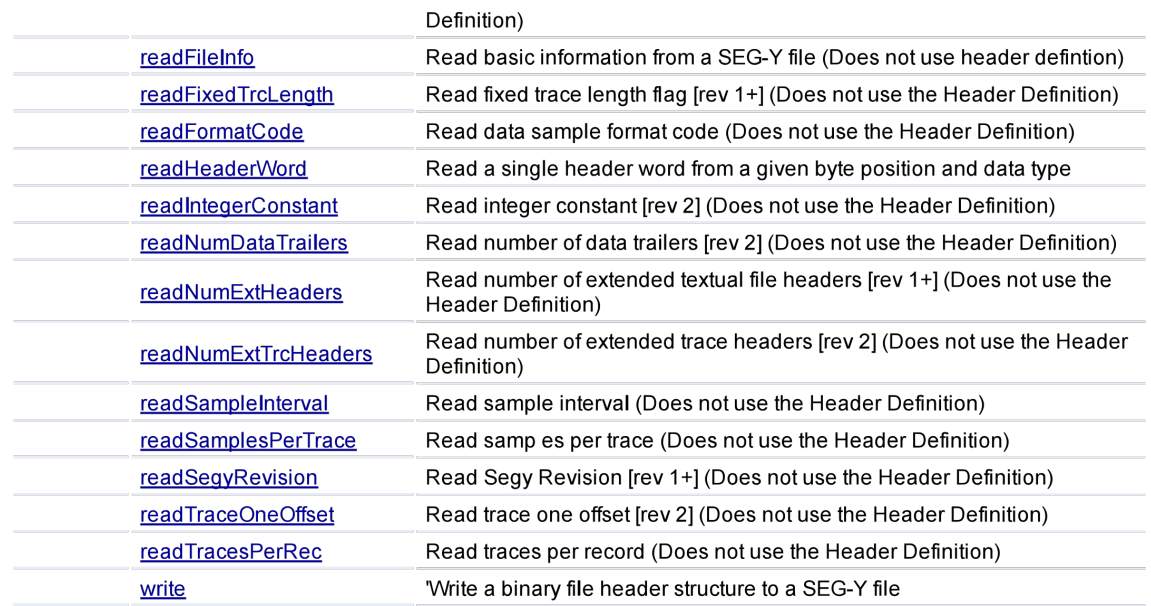

# **Event Summary**

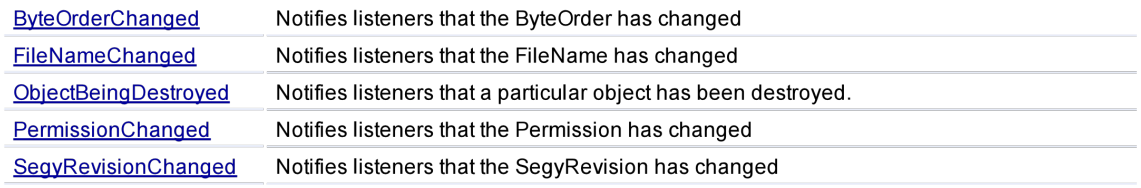

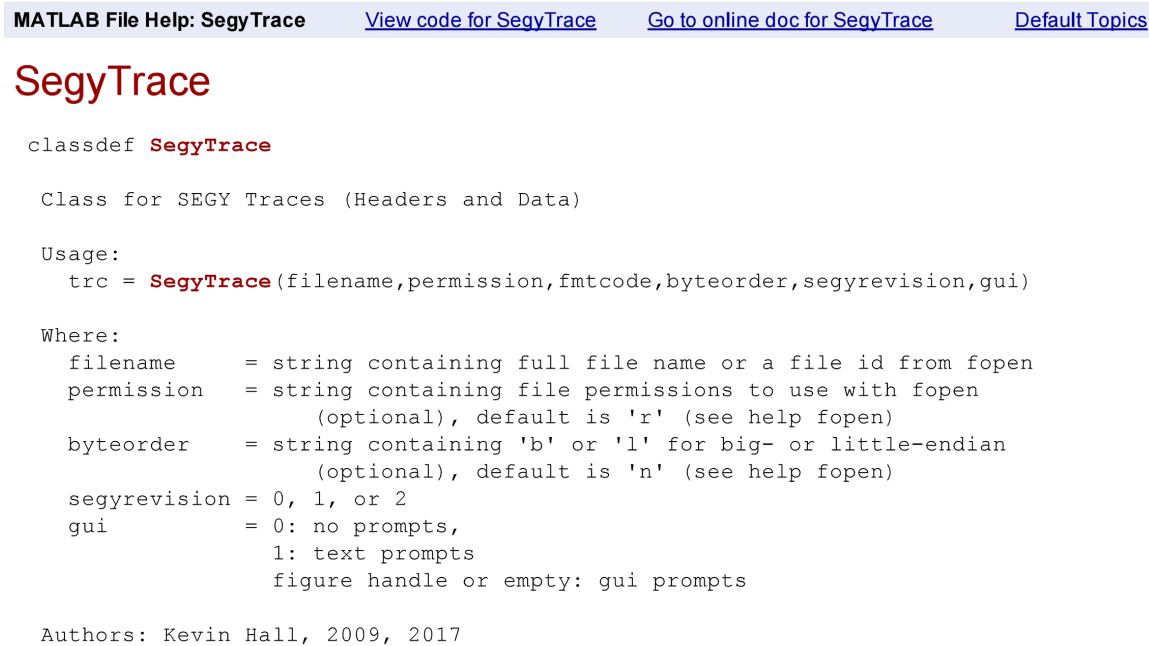

NOTE: This SOFTWARE may be used by any individual or corporation for any purpose with the exception of re-selling or re-distributing the SOFTWARE. By using this software, you are agreeing to the terms detailed in this software's Matlab source file.

#### **Class Details**

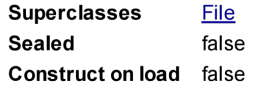

#### **Constructor Summary**

SegyTrace classdef SegyTrace

### **Property Summary**

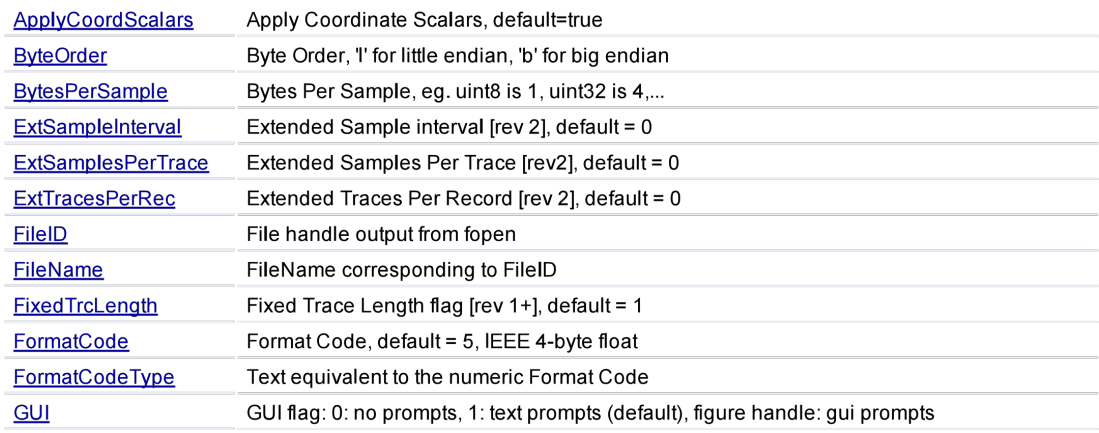

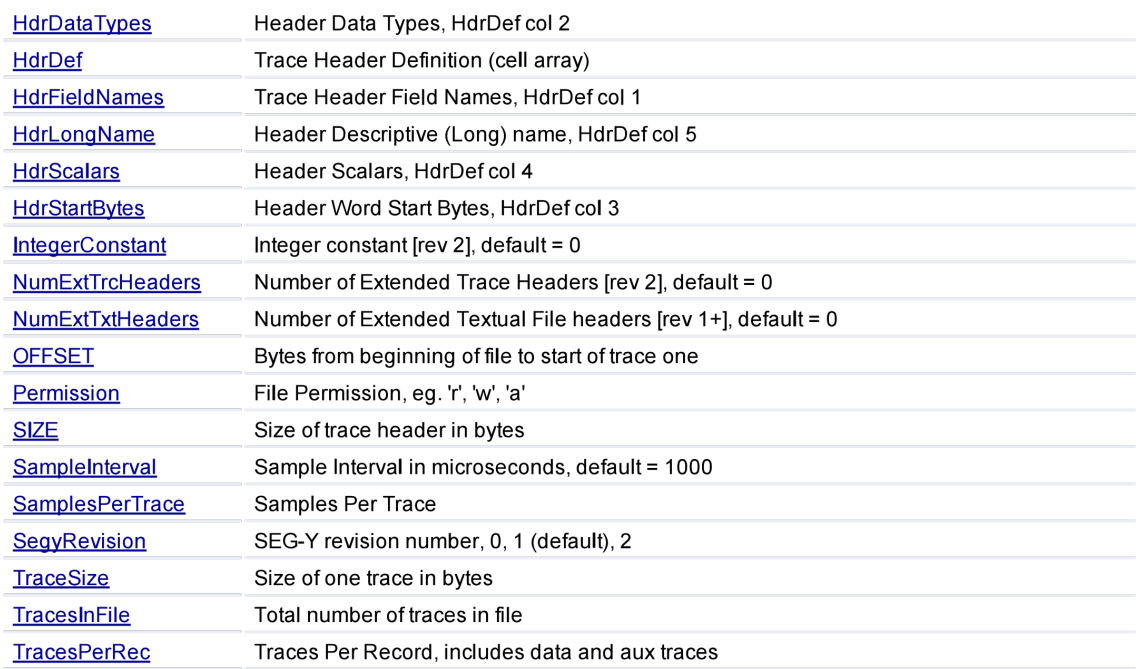

# **Method Summary**

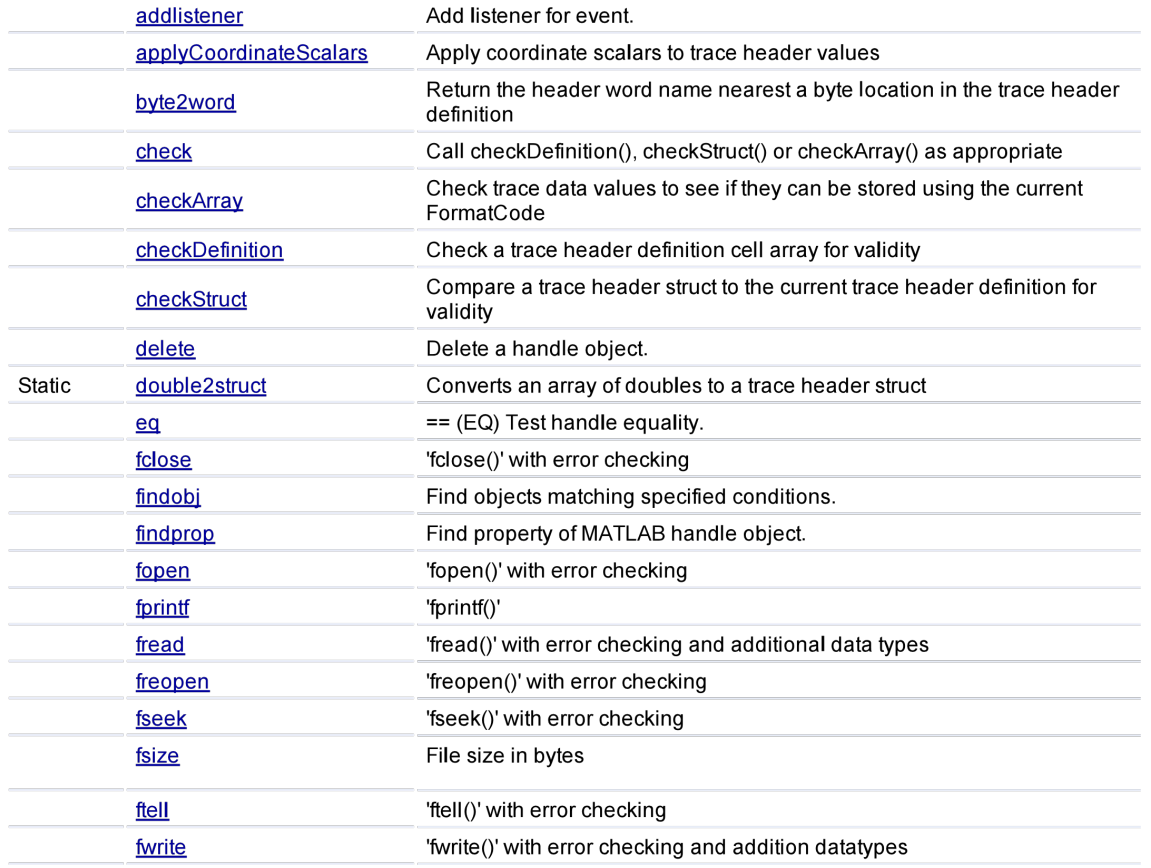

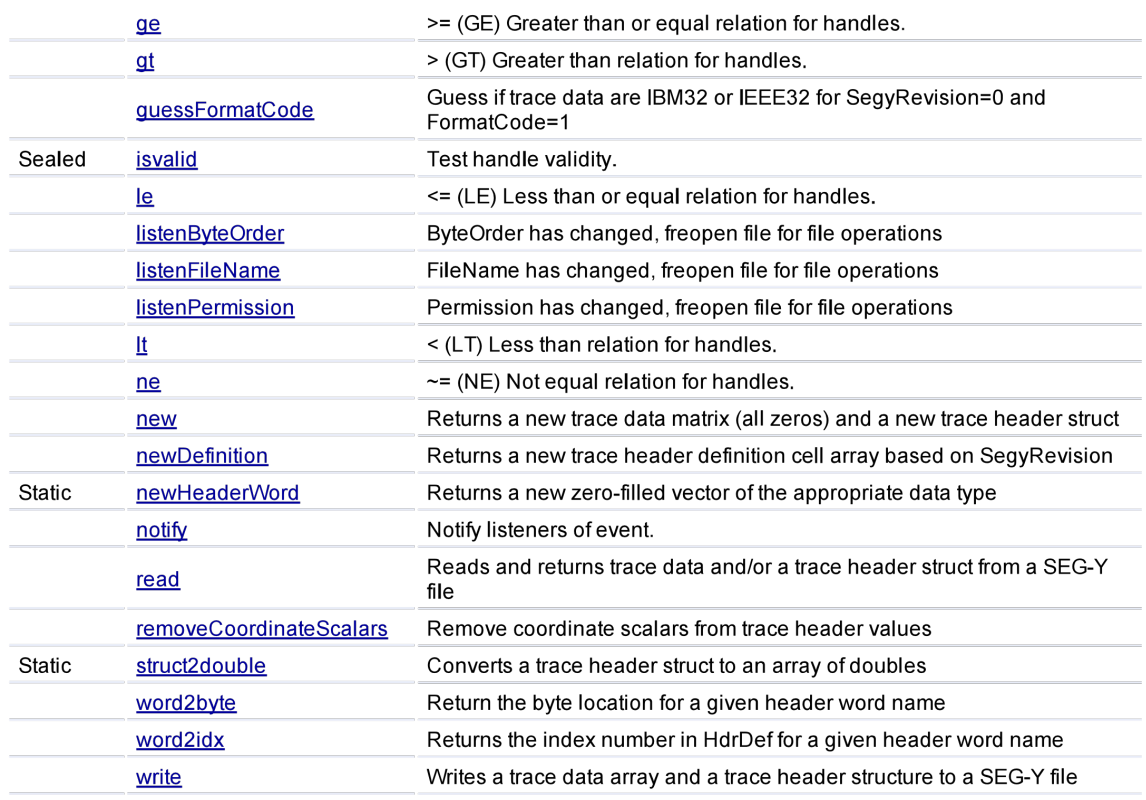

# **Event Summary**

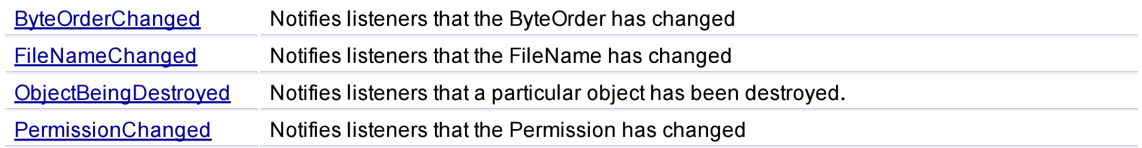

```
MATLAB File Help: SegyFile
                                                                            Default Topics
                          View code for SegyFile
                                               Go to online doc for SegyFile
SegyFile
 function sf = SegyFile(filename, permission, segyrevision, sampint, nsamp, ...
                         fmtcode, txtfmt, byteorder, bindef, trcdef, gui)
  Optional Inputs ([] is accepted):
  filename - SEG-Y disk file name
  permission - 'r' (default), 'w', or 'a' (see help fopen)
  segyrevision - segy revision (0,1,2); Overrides SEG-Y Binary File Header on
                 disk.
               - Sample interval in (s); Overrides SEG-Y Binary File Header on
  sampint
                 disk.
               - Samples per trace; Overrides SEG-Y Binary File Header on
  nsamps
                 disk.
  fmtcode
               - SEG-Y trace data format code. eg. 1 = IBM float, 5 = IEEE
                 float
               - Text format, 'ascii' or 'ebcdic'
  txtfmt
               - byte order of disk file 'l'=little-endian, 'b'=big-endian
  byteorder
  bindef
               - 4 column binary header definition cell array such as provided by
                 @BinaryHeader/new; See uiSegyDefinition().
                 NOTE! writesegy will require the same bindef unless you
                 modify binhdr!
               - 5 column trace header definition cell array such as provided by
  trcdef
                 @BinaryHeader/new; See uiSegyDefinition()
                 NOTE! writesegy will require the same trcdef unless you
                 modify trchdr!
  qui
               - 0 (no progress bar), 1 (text progress bar),
                  [] (default; gui progress bar and warnings), figure handle
                  (same as [], but an attempt is made to center GUI popups on
                 the figure represented by the figure handle)
  Outputs:
               - A SEG-Y file object
  sf
  Example:
    s=SegyFile('file.sgy','r')
    s.TextHeader.read
    s.BinaryHeader.read
    s. Trace.read(1:2:100)Authors: Kevin Hall, 2017
```
NOTE: This SOFTWARE may be used by any individual or corporation for any purpose with the exception of re-selling or re-distributing the SOFTWARE. By using this software, you are agreeing to the terms detailed in this software's Matlab source file.

#### **Class Details**

**Superclasses File Sealed** false **Construct on load** false

#### **Constructor Summary**

function sf = SegyFile(filename, permission, segyrevision, sampint, nsamp,... **SegyFile** 

## **Property Summary**

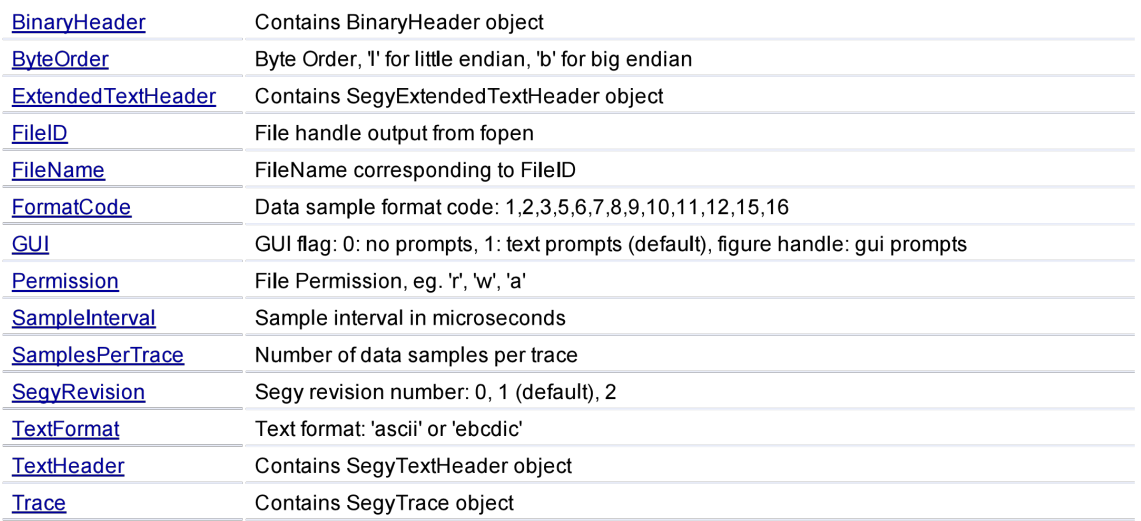

## **Method Summary**

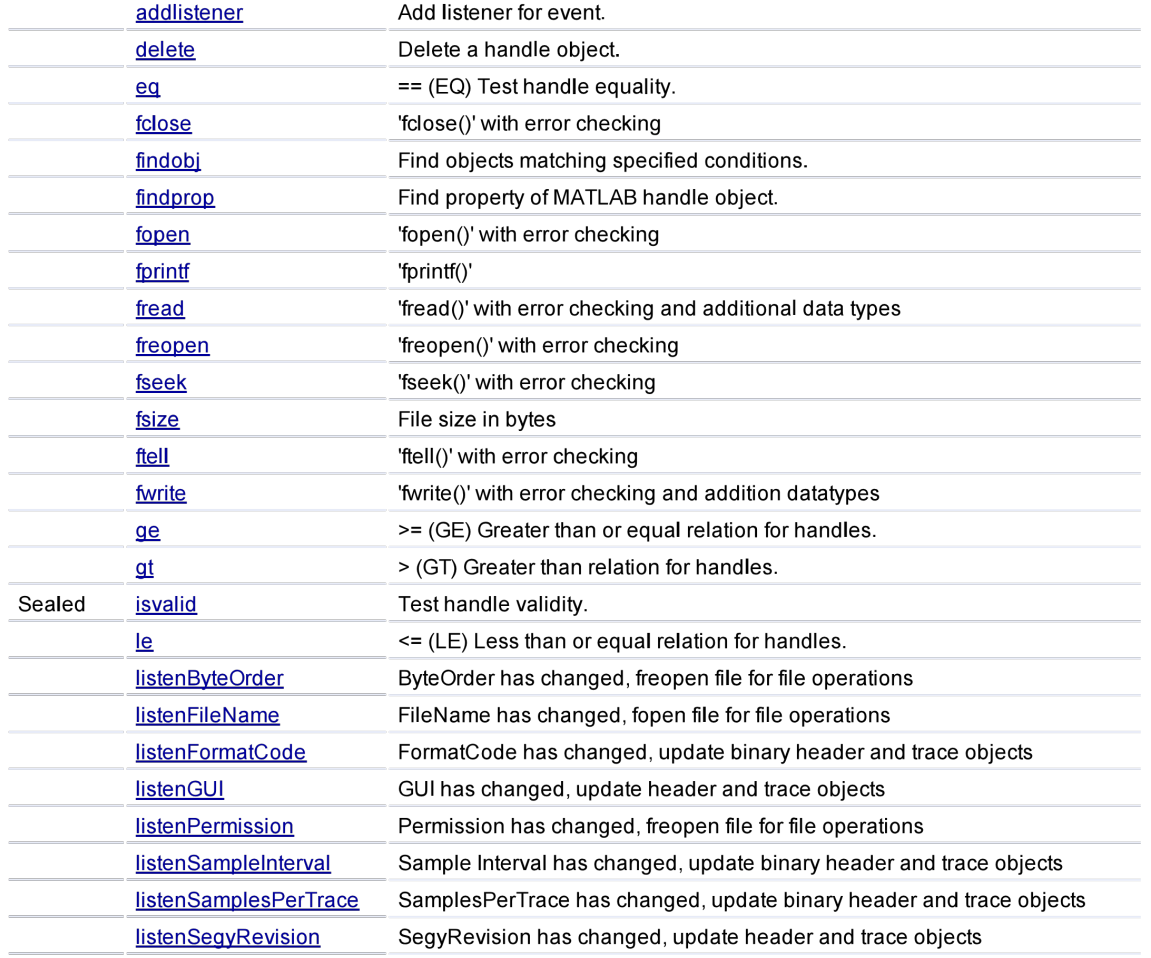

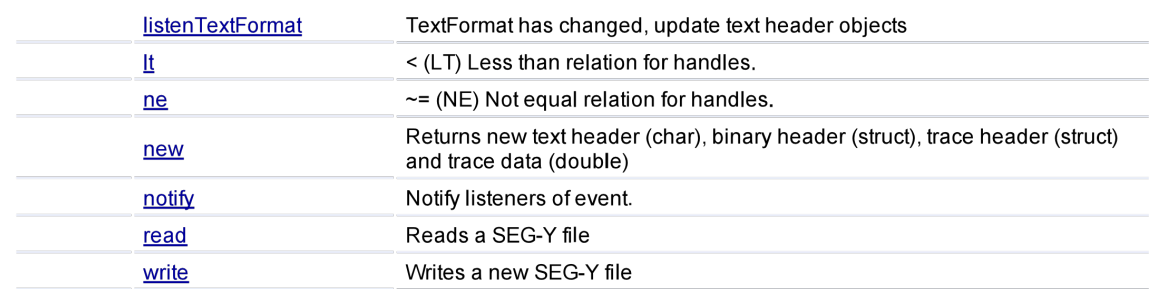

# **Event Summary**

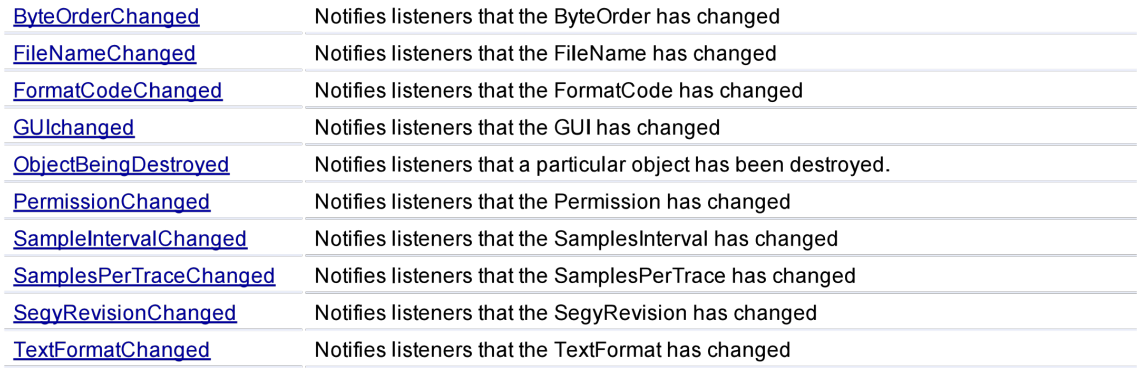